## Xilinx ISE 11.1 Simulation Tutorial

This tutorial provides a step-by-step guide to simulating a Verilog description of a 2-input AND gate using Xilinx ISE 11.1 – 11.4.

- 1. Start Xilinx ISE Project Navigator
- 2. Create a new project
  - Click on File, then choose New Project on the drop down menu
  - Enter your project name, in this case the project is called "AND2gate"
  - Choose your project location, this project is stored at "Z:\Projects\AND2gate"
  - Leave the working directory entry blank.
  - Choose HDL as the source type from the Top-Level Source Type menu.
  - Click Next button

| 📧 New Project Wizard 🛛 🔀                  |                                                     |        |  |  |  |  |  |  |  |  |
|-------------------------------------------|-----------------------------------------------------|--------|--|--|--|--|--|--|--|--|
| Create New Project<br>Specify project loo |                                                     |        |  |  |  |  |  |  |  |  |
| Enter a name, locati                      | ions, and comment for the project                   |        |  |  |  |  |  |  |  |  |
| Name:                                     | And2gate                                            |        |  |  |  |  |  |  |  |  |
| Location:                                 | C:\Temp\Projects\And2gate                           |        |  |  |  |  |  |  |  |  |
| Working Directory:                        |                                                     |        |  |  |  |  |  |  |  |  |
| Description:                              |                                                     |        |  |  |  |  |  |  |  |  |
|                                           |                                                     |        |  |  |  |  |  |  |  |  |
|                                           |                                                     |        |  |  |  |  |  |  |  |  |
|                                           |                                                     |        |  |  |  |  |  |  |  |  |
|                                           |                                                     |        |  |  |  |  |  |  |  |  |
|                                           |                                                     |        |  |  |  |  |  |  |  |  |
|                                           |                                                     |        |  |  |  |  |  |  |  |  |
|                                           |                                                     |        |  |  |  |  |  |  |  |  |
| - Select the type of to                   | Select the type of top-level source for the project |        |  |  |  |  |  |  |  |  |
| Top-level source typ                      |                                                     |        |  |  |  |  |  |  |  |  |
| HDL                                       |                                                     |        |  |  |  |  |  |  |  |  |
|                                           |                                                     |        |  |  |  |  |  |  |  |  |
|                                           |                                                     |        |  |  |  |  |  |  |  |  |
| More Info                                 | Next >                                              | Cancel |  |  |  |  |  |  |  |  |

- 3. You will be asked to select the hardware and design flow for this project.
  - For *Family*, choose *Spartan3E*
  - For *Device*, choose *XC3S500E*
  - For *Package*, choose *FG320*
  - For *Speed*, choose -4
  - For *Simulator*, choose *ISim (VHDL/Verilog)*
  - Click Next button

| elect the device and design flow for the | Value                         |   |
|------------------------------------------|-------------------------------|---|
| Property Name<br>Product Category        |                               | ~ |
| Family                                   | Spartan3E                     | ~ |
| ramiy<br>Device                          | xC35500E                      | ~ |
| Package                                  | FG320                         |   |
| Speed                                    | -4                            | * |
| Top-Level Source Type                    | HDL                           | ~ |
| Synthesis Tool                           | XST (VHDL/Verilog)            | ~ |
| Simulator                                | ISim (VHDL/Verilog)           | ~ |
| Preferred Language                       | Verilog                       | ~ |
| Property Specification in Project File   | Store non-default values only | ~ |
| Manual Compile Order                     |                               |   |
| Enable Enhanced Design Summary           |                               |   |
| Enable Message Filtering                 |                               |   |
| Display Incremental Messages             |                               |   |

4. Next you are asked if you want to create new source files. We'll add source files later so just click on the *Next* button.

| additional s    | tionally create one source at this time. You<br>ources with the "Project->New Source" co |      | : page, and later create |
|-----------------|------------------------------------------------------------------------------------------|------|--------------------------|
| Create a new so | urce                                                                                     |      |                          |
|                 | Source File                                                                              | Туре | New Source               |
| 1               |                                                                                          |      | Remove                   |
|                 |                                                                                          |      |                          |
|                 |                                                                                          |      |                          |
|                 |                                                                                          |      |                          |
|                 |                                                                                          |      |                          |
|                 |                                                                                          |      |                          |
|                 |                                                                                          |      |                          |
|                 |                                                                                          |      |                          |
|                 |                                                                                          |      |                          |
|                 |                                                                                          |      |                          |
|                 |                                                                                          |      |                          |
|                 |                                                                                          |      |                          |
|                 |                                                                                          |      |                          |
|                 |                                                                                          |      |                          |
|                 |                                                                                          |      |                          |
|                 |                                                                                          |      |                          |

5. You are asked if you want to add existing source files. Since we have a new project we don't have any existing files. Additionally, if you did have pre-existing files, you can also add these to the project later. Click on the *Next* button.

| 152 | 🖻 New Project Wizard 🛛 🛛 🔀                                                                                                    |                             |            |  |  |  |  |  |  |  |
|-----|----------------------------------------------------------------------------------------------------|-----------------------------|------------|--|--|--|--|--|--|--|
| ¢   | Add Existing Sources<br>Adding existing sources is optional. Additional sources can be added after the project is created using the "Project-<br>>Add Source" or "Project->Add Copy of Source" commands. |                             |            |  |  |  |  |  |  |  |
|     | ٨dd                                                                                                    | existing sources            |            |  |  |  |  |  |  |  |
|     |                                                                                                    | Source File Copy to Project | Add Source |  |  |  |  |  |  |  |
|     | 1                                                                                                    |                             | Remove     |  |  |  |  |  |  |  |
|     |                                                                                                    |                             |            |  |  |  |  |  |  |  |
|     |                                                                                                    |                             |            |  |  |  |  |  |  |  |
|     |                                                                                                    |                             |            |  |  |  |  |  |  |  |
|     |                                                                                                    |                             |            |  |  |  |  |  |  |  |
|     |                                                                                                    |                             |            |  |  |  |  |  |  |  |
|     |                                                                                                    |                             |            |  |  |  |  |  |  |  |
|     |                                                                                                    |                             |            |  |  |  |  |  |  |  |
|     |                                                                                                    |                             |            |  |  |  |  |  |  |  |
|     |                                                                                                    |                             |            |  |  |  |  |  |  |  |
|     |                                                                                                    |                             |            |  |  |  |  |  |  |  |
|     |                                                                                                    |                             |            |  |  |  |  |  |  |  |
|     |                                                                                                    |                             |            |  |  |  |  |  |  |  |
|     |                                                                                                    |                             |            |  |  |  |  |  |  |  |
|     | Mor                                                                                                    | re Info                     | Cancel     |  |  |  |  |  |  |  |

6. A project summary will appear. Click on the *Finish* button.

| 🚾 New Project Wizard                                                                                                    |
|----------------------------------------------------------------------------------------------------|
| <b>Project Summary</b><br>Project Navigator will create a new project with the following specifications.                                                                                                    |
| Project:<br>Project Name: And2gate<br>Project Path: C:\Temp\Projects\And2gate<br>Working Directory:<br>Description:<br>Top Level Source Type: HDL                                                           |
| Device:<br>Device Family: Spartan3E<br>Device: xc3s500e<br>Package: fg320<br>Speed: -4                                                                                                    |
| Synthesis Tool: XST (VHDL/Verilog)<br>Simulator: ISim (VHDL/Verilog)<br>Preferred Language: Verilog<br>Property Specification in Project File: Store non-default values only<br>Manual Compile Order: false |
| Enhanced Design Summary: enabled<br>Message Filtering: disabled<br>Display Incremental Messages: disabled                                                                                                   |
| More Info < Back Finish Cancel                                                                                                    |

- 7. You now have a project by the name of "AND2gate". Next you want to specify the files in this project are for behavioral simulation.
  - Click on the Sources for: drop down menu, choose Behavioral Simulation

| Choose                     | 🚾 IS           | E Proj              | ect N                                                        | avigator    | - C:\Ter   | np\Proj                     | ects\Ar | nd2gate\/ | nd2gat | e.xise |          |          |         | _              |         |
|----------------------------|----------------|---------------------|--------------------------------------------------------------|-------------|------------|-----------------------------|---------|-----------|--------|--------|----------|----------|---------|----------------|---------|
| <b>"Behavioral</b>         | File           | Edit                | View                                                         | Project     | Source     | Process                     | Tools   | Window    | Help   |        |          |          |         |                |         |
| "Behavioral<br>Simulation" | Desigr         | Sources<br>Hierarch | for B<br>ny<br>And2g<br>xc3s5l<br>No<br>Ne<br>Ne<br>Ie desig | ehavioral S | iimulation | ₽×<br>•<br>•<br>•<br>•<br>• |         |           |        | XX     | <i>P</i> | <u>-</u> | I 📭 🔢 🖋 | * » : <b>)</b> | >> 😯    |
|                            | Consc<br>Consc | le                  | Files                                                        | Libraries   |            | nd in Files                 |         |           |        |        |          |          |         | +              | • = # × |
|                            |                |                     |                                                              |             |            |                             |         |           |        |        |          |          |         |                |         |

- 8. Now we want to add a new file to our project.
  - Click on *Project*, choose *New Source*
  - Choose *Verilog Module* as the file type
  - In the *File name*: box enter the desired file name, in this case the file is named "and2gate.v"
  - Click on the *Next* button

| 🖻 New Source Wizard 🛛 🔀                                                                                                    |                                                                    |  |  |  |  |  |  |  |
|----------------------------------------------------------------------------------------------------|--------------------------------------------------------------------|--|--|--|--|--|--|--|
| Select Source Type<br>Select source type, file name and its location.                                                                                                    |                                                                    |  |  |  |  |  |  |  |
| <ul> <li>IP (CORE Generator &amp; Architecture Wizard)</li> <li>Schematic</li> <li>User Document</li> <li>Verliog Module</li> <li>Verliog Test Fixture</li> <li>VHDL Library</li> <li>VHDL Package</li> <li>VHDL Test Bench</li> <li>Embedded Processor</li> </ul> | File name:<br>and2gate.v<br>Location:<br>C:\Temp\Projects\And2gate |  |  |  |  |  |  |  |
| More Info                                                                                                    | Next > Cancel                                                      |  |  |  |  |  |  |  |

9. You will be asked for the module's port names/types. You can skip this step and click on the *Next* button.

| Define Moo<br>Specify | dule<br>ports for module. |          |   |     |     |     |   |
|-----------------------|---------------------------|----------|---|-----|-----|-----|---|
| 1odule name           | and2gate                  |          |   |     |     |     |   |
|                       | Port Name                 | Directio | n | Bus | MSB | LSB |   |
|                       |                           | input    | ~ |     |     |     |   |
|                       |                           | input    | ~ |     |     |     |   |
|                       |                           | input    | ~ |     |     |     |   |
|                       |                           | input    | ~ |     |     |     |   |
|                       |                           | input    | ~ |     |     |     |   |
|                       |                           | input    | ~ |     |     |     |   |
|                       |                           | input    | ~ |     |     |     |   |
|                       |                           | input    | ~ |     |     |     |   |
|                       |                           | input    | ~ |     |     |     |   |
|                       |                           | input    | ~ |     |     |     |   |
|                       |                           | input    | ~ |     |     |     |   |
|                       |                           | input    | ~ |     |     |     | - |
|                       |                           |          |   |     |     |     |   |

10. A project summary will appear. Click on the Finish button.

| 📧 New Source Wizard                                                                                                    | ×                               |
|----------------------------------------------------------------------------------------------------|---------------------------------|
| Summary<br>Project Navigator will create a new skeleton source wit                                                                                                    | h the following specifications. |
| Add to Project: Yes<br>Source Directory: C:\Temp\Projects\And2gate<br>Source Type: Verilog Module<br>Source Name: and2gate.v<br>Module name: and2gate<br>Port Definitions: |                                 |
| More Info                                                                                                    | < Back Finish Cancel            |

11. The "and2gate.v" file has been added to your project.

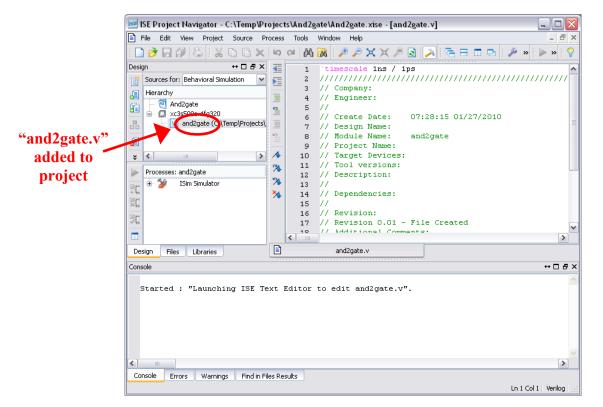

12. Click on the and2gate.v tab to show the file contents. You are now ready to specify the and2gate module's functionality.

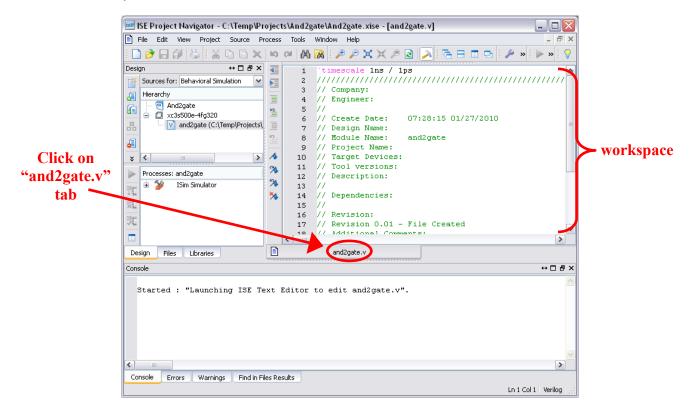

- 13. Notice that the ISE has already entered a comments sections along with a couple of lines of code for us.
  - The line "`timescale 1ns/ 1ps" is located at the top of the file. The Verilog language uses dimensionless time units, and these time units are mapped to "real" time units within the simulator. `timescale is used to map to the "real" time values using the statement `timescale <time1> / <time2>, where <time1> indicates the time units associated with the #delay values, and the <time2> indicates the minimum step time used by the simulator.
  - The and2gate module is also declared using "module and2gate();" and "endmodule", but the ports are left for us to define.
  - We finish specifying the functionality of the and2gate module as shown below.

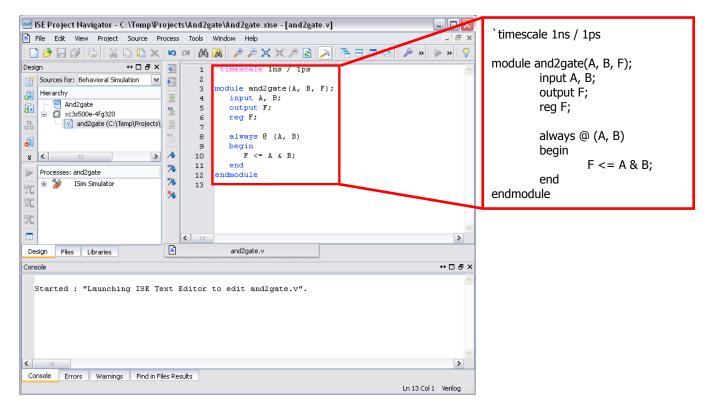

14. We also want to add a test bench and again follow Steps 8 – 11 to add "and2gate\_tb.v". Then we add the functionality of the testbench module as shown below.

| 🚾 ISE Project Navigator - C:\Temp\Pr                                                                                                    | `timescale 1ns / 1ps |          |                                                       |                                       |                                                        |  |  |  |
|----------------------------------------------------------------------------------------------------|----------------------|----------|-------------------------------------------------------|---------------------------------------|--------------------------------------------------------|--|--|--|
| File Edit View Project Source Process Tools Window Help                                                                                                    |                      |          |                                                       |                                       |                                                        |  |  |  |
| i 🗋 🆻 🗐 🕼 🕌 i 🐰 🗅 🗳 🗙                                                                                                    | 5                    | ⊲ M      | 🕅 : 🎤 🔎 🗙 🗶 🔎 💽 🥕 🖻 🗖 🖻                               | 🗄 🔑 🗴 : 🕨 : 📎                         | module and2gate_tb();                                  |  |  |  |
| Design ↔ □ ₽ ×                                                                                                    | <b>4</b> E           | 1        | `timescale 1ns / 1ps                                  | <b>^</b>                              | reg A_t, B_t;                                          |  |  |  |
| Sources for: Behavioral Simulation 💌                                                                                                    | ÞE                   | 2        | <pre>module and2gate tb();</pre>                      |                                       | wire F t;                                              |  |  |  |
| Hierarchy                                                                                                    |                      | 4        | reg A t, B t;                                         |                                       |                                                        |  |  |  |
| Image: Image: Image | 2                    | 5        | wire F_t;                                             |                                       | and2gate and2gate_1(A_t, B_t, F_t);                    |  |  |  |
| and2gate_tb (C:\Temp\Projec                                                                                                    |                      | 6        | and2gate and2gate $1(A t, B t, F t)$                  |                                       |                                                        |  |  |  |
|                                                                                                    | 2                    | 8        | analyase analyase_r(n_s, b_s, r_s,                    | ,                                     | 1-11-1                                                 |  |  |  |
|                                                                                                    |                      | 9        | initial                                               |                                       | initial                                                |  |  |  |
| * <                                                                                                    | A                    | 10<br>11 | begin                                                 |                                       | begin                                                  |  |  |  |
| Processes: and2gate_tb                                                                                                    | *                    | 12       | // case 0                                             |                                       |                                                        |  |  |  |
| 🛒 🕀 🎾 ISim Simulator                                                                                                    | *                    | 13       | A_t<=0; B_t<=0;<br>#1 \$display("F t = %b", F t);     |                                       | // case 0                                              |  |  |  |
|                                                                                                    | *                    | 14<br>15 | #1 \$display("r_t = \$b", r_t);                       |                                       | A t<=0; B t<=0;                                        |  |  |  |
| St.                                                                                                    |                      | 16       | // case 1                                             |                                       | $\#1$ \$display("F_t = %b", F_t);                      |  |  |  |
|                                                                                                    |                      | 17       | $A_t <= 0; B_t <= 1;$ $#1 Sdienler("E t = 2b", E t);$ | ~                                     |                                                        |  |  |  |
|                                                                                                    |                      | <        |                                                       | >                                     | // case 1                                              |  |  |  |
| Design Files Libraries                                                                                                    |                      | ar       | nd2gate.v 📄 and2gte_tb.v                              |                                       | A t<=0; B t<=1;                                        |  |  |  |
| Console                                                                                                    |                      |          |                                                       | ↔□♂×                                  | , ,                                                    |  |  |  |
|                                                                                                    |                      |          |                                                       | <u>~</u>                              | #1 \$display("F_t = %b", F_t);                         |  |  |  |
| Started : "Launching ISE Te                                                                                                    | xt                   | Editor   | to edit and2gate.v".                                  |                                       |                                                        |  |  |  |
| Started : "Launching ISE Te                                                                                                    | xt                   | Editor   | to edit and2gte_tb.v".                                |                                       | // case 2                                              |  |  |  |
|                                                                                                    |                      |          |                                                       |                                       | A_t<=1; B_t<=0;                                        |  |  |  |
|                                                                                                    |                      |          |                                                       |                                       | #1 \$display("F_t = %b", F_t);                         |  |  |  |
| <                                                                                                    |                      |          |                                                       | ~                                     | // case 3                                              |  |  |  |
| Console Errors Warnings Find in Fil                                                                                                    | es De                | aulta    |                                                       |                                       | A t<=1; B t<=1;                                        |  |  |  |
| Add a new source to the project                                                                                                    | es ke                | suits    |                                                       | Ln 12 Col 16 Verilog                  | $\#1 $display("F_t = \%b", F_t);$                      |  |  |  |
| ride driver boards to the project                                                                                                    |                      |          |                                                       | Lin in Conto , Volliog , ;            | $\pi$ = $\varphi$ uispidy( i _t = $\gamma$ 00 , i _t), |  |  |  |
|                                                                                                    |                      |          |                                                       | · · · · · · · · · · · · · · · · · · · | and                                                    |  |  |  |
|                                                                                                    |                      |          |                                                       | <u>۱</u>                              | end<br>an desa duda                                    |  |  |  |
|                                                                                                    |                      |          |                                                       |                                       | endmodule                                              |  |  |  |

- 15. After saving both "and2gate.v" and "and2gate\_tb.v", we want to check the syntax of both files.
  - Expand the ISim Simulator menu, double click on Behavioral Check Syntax
  - If the syntax was correct, a checkmark appears beside the Check Syntax menu
  - If the syntax was incorrect, the window at the bottom will list the individual errors.

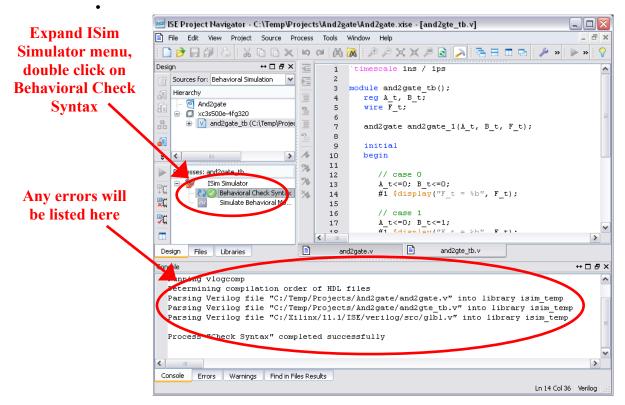

16. Now it's time to simulate the design.

• Double-click on the Simulate Behavioral Model icon

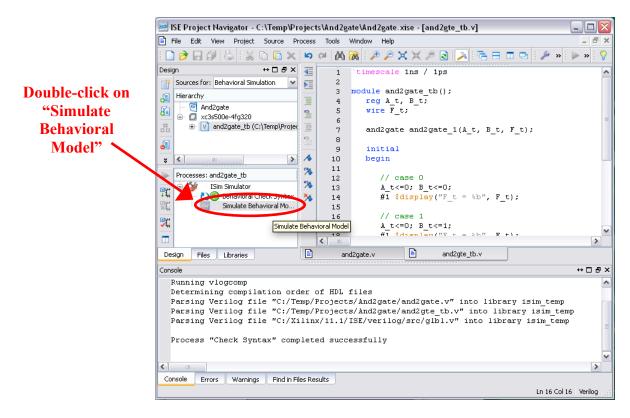

17. The ISim Simulator open in a new windows displaying a waveform and run a default simulation for some number of time units. We can now check the and2gate module's functionality. Further, the \$display statements included in the testbench appear in the lower window.

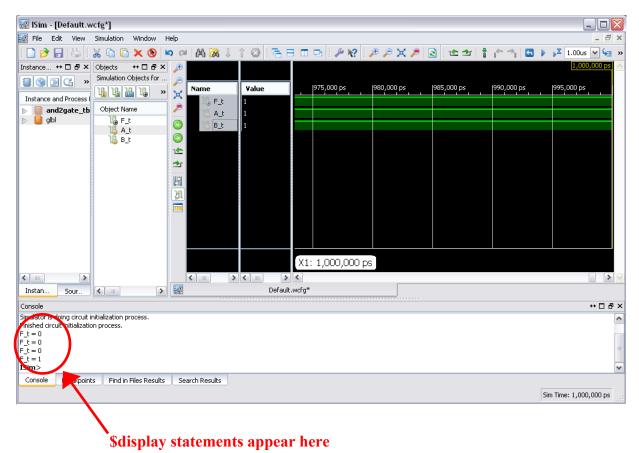

- 🔝 ISim [Default.wcfg\*] \_ D 🗙 **Click on** 🐖 File Edit View Simulation Window - 8 × Help 🗋 🎓 🔒 😓 🗄 🔞 🗄 🗄 🗔 🚭 🤌 🌮 🛠 🔎 😒 🕴 🛳 👘 🏫 🐴 🗳 1.000s 🗹 🧺 🕷 🔏 🗈 🛅 🗙 🛞 📁 (cil A 🕅 🕽 "Go To astance... ↔ 🗆 🗗 🗙 Objects ⇔⊡₽× Æ Time 0" » Simulation Objects for ... [G] ۶ ¥alue 975,000 ps 980,000 ps 985,000 ps |990,000 ps 995,000 ps Name ╚╚╝╝ » 🗙 Instance and Process I 🔓 F\_t and2gate\_tb
  glbl ۵ Object Na A\_t , 10 F\_t 10 A\_t 10 B\_t 6 B\_t ΘIJ 1 ₫r 5 ય્રા .... X1: 1,000,000 ps < > < ..... **>**< > < > Default.wcfg\* Instan.. Sour. < .... Console ⇔⊡₽× Simulator is doing circuit initialization process Finished circuit initialization process. ^  $F_t = 0$   $F_t = 0$   $F_t = 0$   $F_t = 1$  **ISim**> ~ Console Breakpoints Find in Files Results Search Results Sim Time: 1,000,000 ps
- 18. To view the beginning of simulation, click on the Go To Time 0 button.

19. We can now see the simulation waveform for the beginning out our simulation.

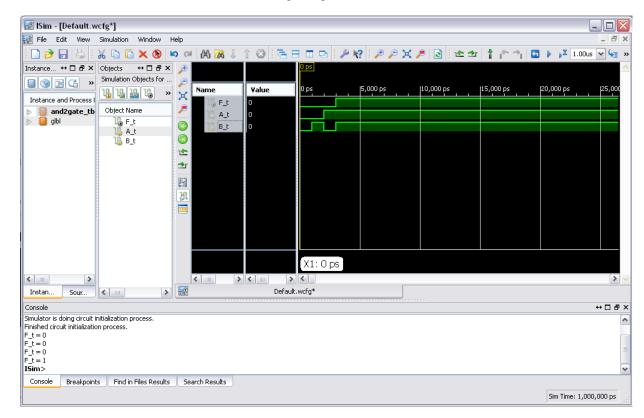

20. To control the simulation time, we can restart the simulation and simulation for a specific length of time. Either click on the *Restart* button or select *Restart* from the *Simulation* menu. We will now have an empty waveform.

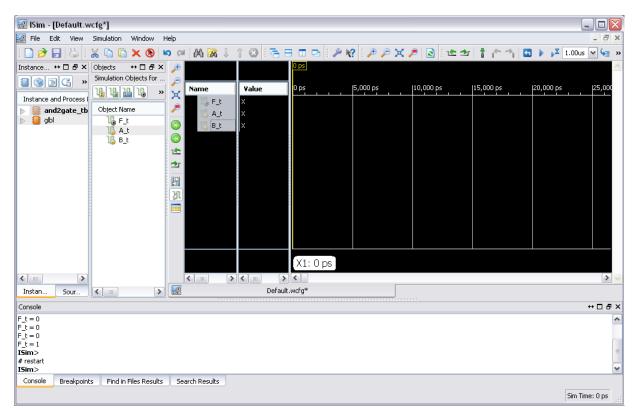

21. To simulate for a specific length of time, enter the desired simulation time and click on the *Run for the time specified in the toolbar button*. In our case, we want to simulate for 10 ns.

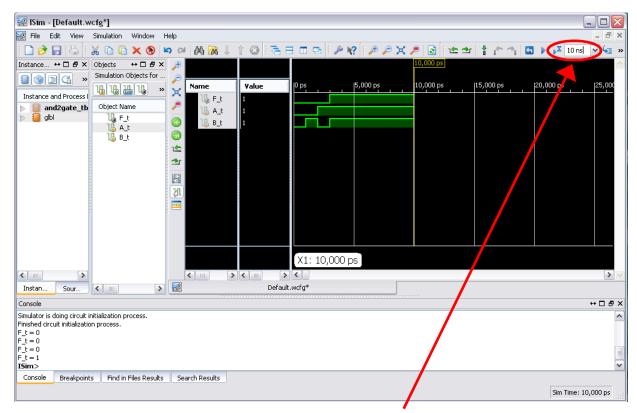

Enter the simulation time and click on "Run for..."